### Plane Triangle Solutions

**Programmer**: Dr. Bill Hazelton

**Date**: November, 2007.

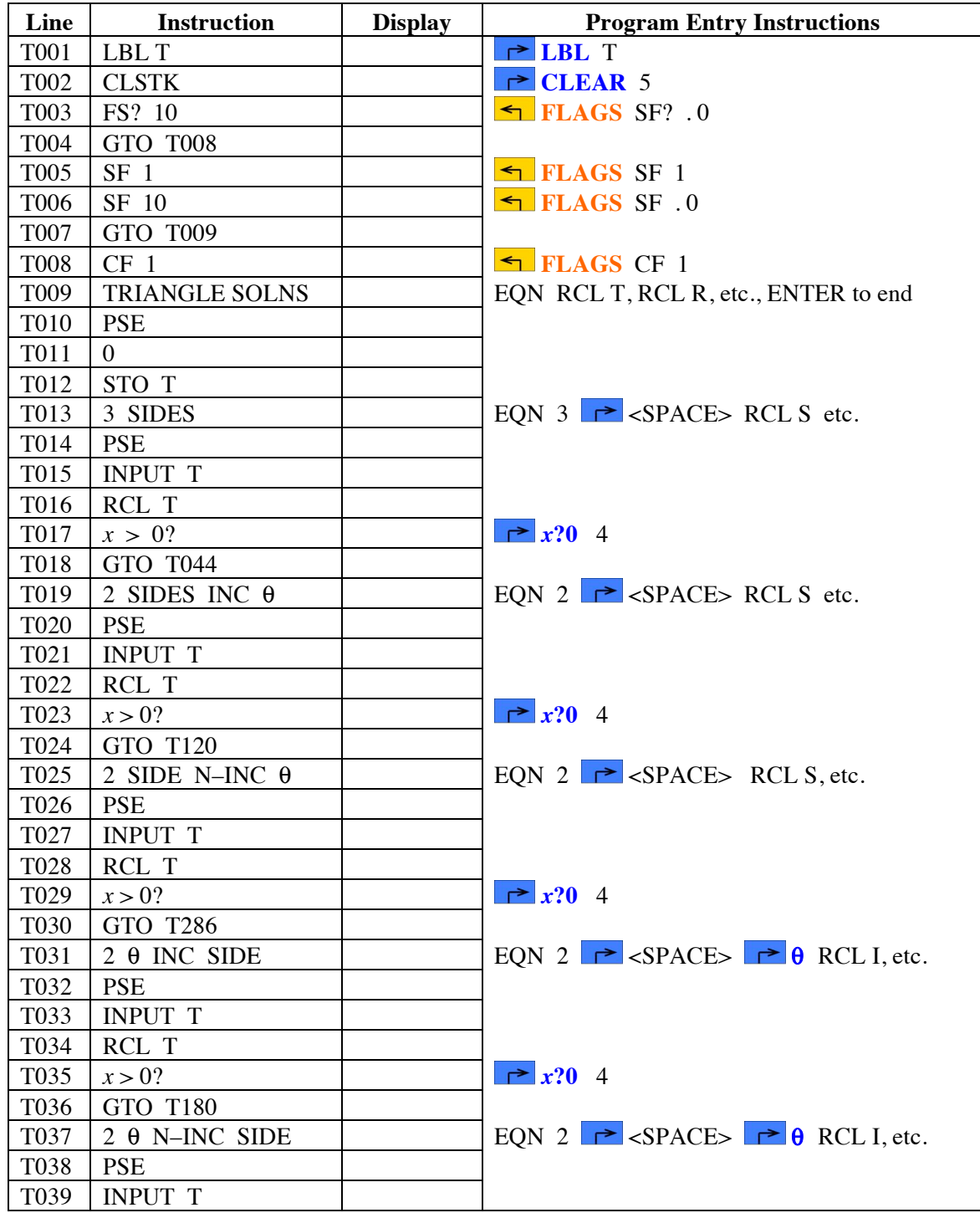

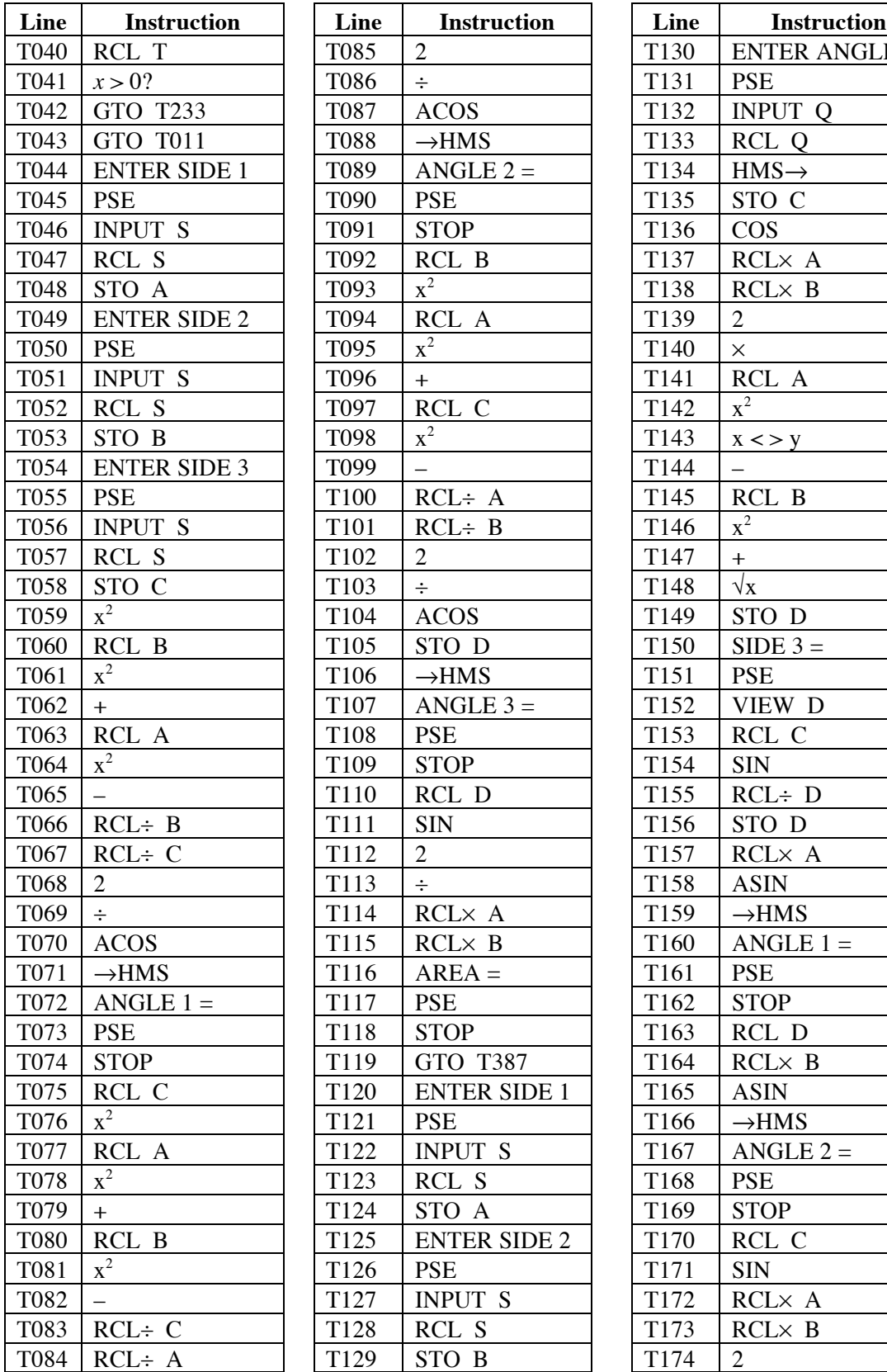

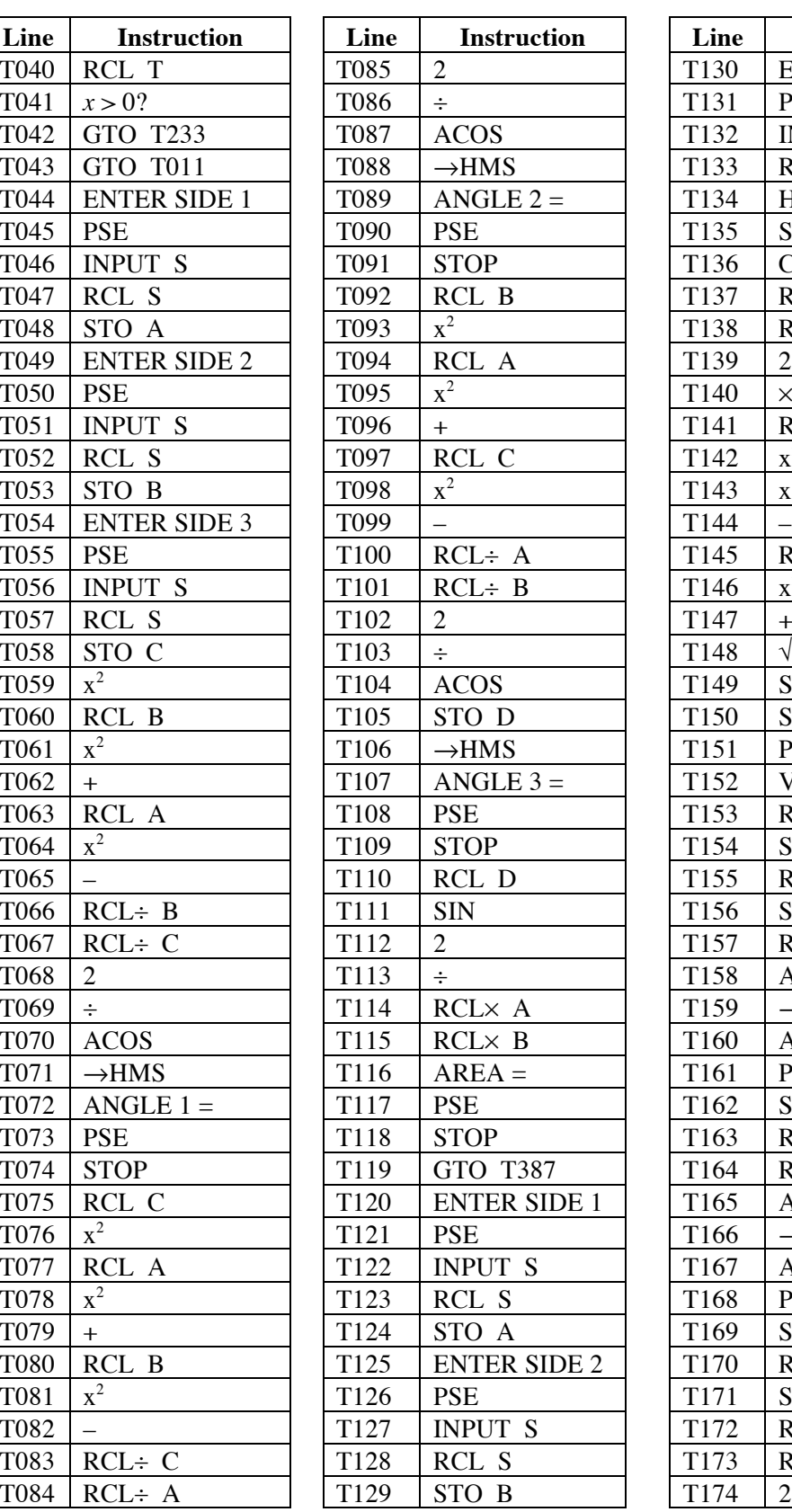

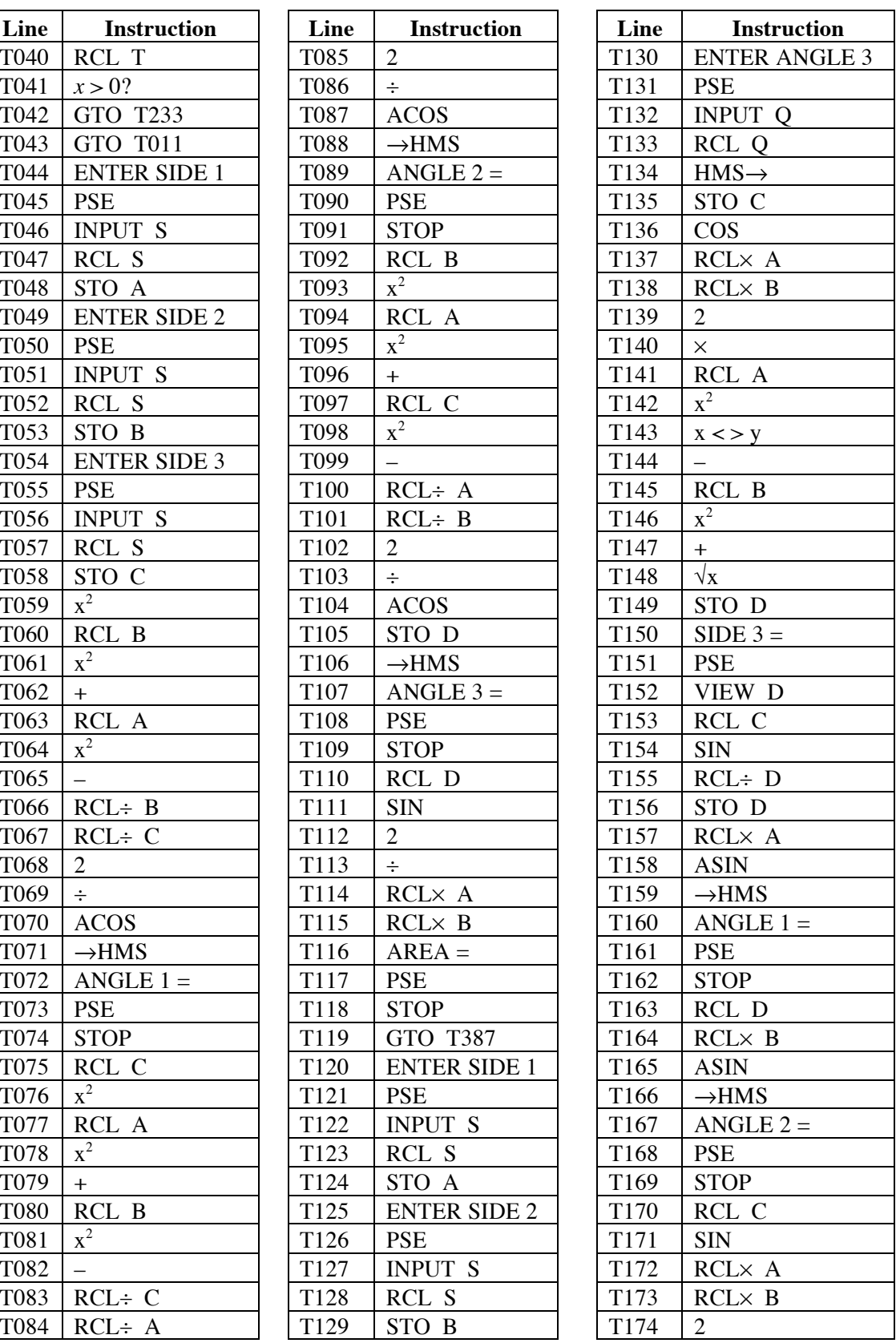

![](_page_2_Picture_635.jpeg)

![](_page_2_Picture_636.jpeg)

![](_page_2_Picture_637.jpeg)

 $\overline{a}$ 

![](_page_3_Picture_404.jpeg)

![](_page_3_Picture_405.jpeg)

#### **Notes**

- (1) Program for solving a plane triangle's unspecified angles, side lengths and area, given three inputs (angles and side lengths) that include at least one side length.
- (2) Angles are entered and displayed in HP notation, i.e., DDD.MMSS.
- (3) Whatever linear units are used (and they should be the same for all three sides, of course), the area will be presented in those units squared. That is, if the lengths are in feet, the area is in square feet; if the lengths are in meters, the area is in square meters; if the lengths are in cubits, the area is in square cubits.
- (4) The purpose of the EQN entries in the program is to provide a prompt ahead of input or output. The program sets flag 10 to display rather than evaluate equations. Letters of the message must be entered with the RCL key, i.e., to enter HI, press RCL H then RCL I. Spaces can be entered with the SPACE key combination. Digits can be keyed in directly.
- (5) The two angles and included side problem is essentially a surveying 'intersection' problem, and can also be interpreted as the 'two missing sides' problem.
- (6) In the '2 sides and an angle not between them' problem, there are two possible solutions. Each solution is presented separately. Note that if one of the solutions is not physically possible, the program may return an error.
- (7) The program has all the possible solutions coded within it, so the user is first presented with a set of choices, one at a time, to select the appropriate solution. When a selection is made, the calculator then moves to the correct part of the program and proceeds with a stand-alone calculation. At the end of the operation, the program returns Flag 10 to its original setting, before returning to the calling point.

#### **Label Used**

Label **T** Length = 1664 Checksum = EB95

Use the length  $(LN=)$  and Checksum  $(CK=)$  values to check if program was entered correctly. Use the sample computation to check proper operation after entry. Length and checksum values are based on single spaces between words, numbers and equal signs in prompts.

#### **Storage Registers Used**

![](_page_4_Picture_198.jpeg)

- 
- **C** Input 3
- **D** Intermediate result storage
- **E** Intermediate result storage
- **F** Intermediate result storage
- **G** Intermediate result storage

#### Plane Triangle Solutions

- **H** Intermediate result storage
- **Q** Temporary storage for entered angles
- **S** Temporary storage of entered side length
- **T** Temporary storage of choice value for initial selection of sub-program.

#### **Theory**

This program accepts the three components of a triangle, then uses the sine rule, cosine rule and angle sum conditions to compute the three remain components. The area is computed using the length of two sides and half the sine of the angle between them.

The numbering scheme for the sides and angles is as shown in the diagram. Sides are opposite the angle with the same number.

![](_page_5_Figure_10.jpeg)

The resulting angles are presented in HP notation. Plane surveying assumptions apply. The program uses no error checking on entered data or results. It is a good move to check that the angles all sum to 180°.

### **Running the Program**

Press XEQ T and press ENTER.

The calculator displays TRIANGLE SOLNS briefly.

The calculator then moves into a large loop to determine the particular type of triangle that needs to be solved. It displays the options for solution in turn, and offers a prompt for selection. This loop continues until a choice is made.

**A**. The calculator displays 3 SIDES briefly.

If the three side lengths of the triangle are known, then this is the solution required. If not, it isn't.

The calculator displays a prompt and default value, and waits for input:

T? 0.00000

If the three known sides solution is required, key in 1 and press R/S. If not, key in zero and press R/S, or just press R/S, as zero is the default.

If 1 was entered, the program jumps to the 3 SIDES solution, discussed below at **B**.

### Plane Triangle Solutions

If a zero was entered, or just R/S pressed, the calculator briefly displays:

2 SIDES INC θ

then the prompt for input:

T? 0.00000

This is the point for the solution where two side lengths are known, together with the angle between the two known sides. If this is desired, key in 1 and press R/S. if not, just press R/S to go to the next choice.

If 1 was entered, the program jumps to the 2 SIDES INC θ solution, discussed below at **C**.

If a zero was entered, or just R/S pressed, the calculator briefly displays:

2 SIDES N–INC θ

then the prompt for input:

T? 0.00000

This is the point for the solution where two side lengths are known, together with an angle that is not between the two known sides. If this is desired, key in 1 and press R/S. if not, just press R/S to go to the next choice.

If 1 was entered, the program jumps to the 2 SIDES N–INC θ solution, discussed below at **D**.

If a zero was entered, or just R/S pressed, the calculator briefly displays:

2 θ INC SIDE

then the prompt for input:

T? 0.00000

This is the point for the solution where two angles are known, together with the side length between the two angles. If this is desired, key in 1 and press R/S. if not, just press R/S to go to the next choice.

If 1 was entered, the program jumps to the 2 θ INC SIDE solution, discussed below at **E**.

If a zero was entered, or just R/S pressed, the calculator briefly displays:

2 θ N–INC SIDE

then the prompt for input:

T? 0.00000

This is the point for the solution where two angles are known, together with a side length that is not directly between the two angles. If this is desired, key in 1 and press R/S, if not, just press R/S to go to the next choice.

#### Plane Triangle Solutions

If 1 was entered, the program jumps to the 2 θ N–INC SIDE solution, discussed below at **F**.

If a zero was entered, or just R/S pressed, the calculator returns to the first option, 3 SIDES, as it has run through all of the possibilities with plain triangles. So the calculator returns to point **A**, above.

#### **B. 3 SIDES solution**

If the 3 SIDES solution was chosen the calculator jumps to this point, and the proceeds as follows.

Screen shows ENTER SIDE 1 briefly, then prompts with S?

Enter the length of side 1 and press R/S.

Screen shows ENTER SIDE 2 briefly, then prompts with S?

Enter the length of side 2 and press R/S.

Screen shows ENTER SIDE 3 briefly, then prompts with S?

Enter the length of side 3 and press R/S.

Screen shows ANGLE  $1 = \text{briefly, then shows Angle 1 in HP notation in the lower (X) register.}$ 

Press R/S to continue.

Screen shows ANGLE 2 = briefly, then shows Angle 2 in HP notation in the lower  $(X)$  register.

Press R/S to continue.

Screen shows ANGLE  $3 = \text{briefly}$ , then shows Angle 3 in HP notation in the lower  $(X)$  register.

Press R/S to continue.

Screen shows  $AREA = briefly$ , then shows the area in the lower  $(X)$  register.

Press R/S to end program. This sets Flag 10 to its original value, as it was set at the start of the program.

![](_page_7_Picture_183.jpeg)

#### **C. 2 SIDES INC** θ **solution**

If the 2 SIDES INC θ solution was chosen, the program jumps to this point, and proceeds as follows.

Screen shows ENTER SIDE 1 briefly, then prompts with S?

Enter the length of side 1 and press R/S.

Screen shows ENTER SIDE 2 briefly, then prompts with S?

Enter the length of side 2 and press R/S.

Screen shows ENTER ANGLE 3 briefly, then prompts with Q?

Enter angle 3 in HP notation and press R/S.

Screen shows SIDE  $1 = \text{briefly}$ , then shows Side 1 in the lower  $(X)$  register, with  $D = \text{above}$ .

Press R/S to continue.

Screen shows ANGLE  $1 = \text{briefly},$  then shows Angle 1 in HP notation in the lower  $(X)$  register.

Press R/S to continue.

Screen shows ANGLE 2 = briefly, then shows Angle 2 in HP notation in the lower  $(X)$  register.

Press R/S to continue.

Screen shows  $AREA = briefly$ , then shows the area in the lower  $(X)$  register.

Press R/S to end program. This resets Flag 10 to its previous value, as it was set at the start of the program.

![](_page_8_Picture_171.jpeg)

#### **D. 2 SIDES N–INC** θ **Solution**

This part of the program accepts two side lengths of the triangle and an angle not between them, then uses the sine rule to compute one of the other angles. The third angle is computed by subtracting the sum of the other angles from 180°. The remaining side is computed using the sine rule. The area is computed using the length of two sides and half the sine of the angle between them.

The numbering scheme for the sides and angles is as shown in the diagram. Sides are opposite the angle with the same number. In this case, Side 1 and Side 2 are known, along with Angle 1.

![](_page_9_Figure_5.jpeg)

There are two possible solutions, depending upon the solutions to Angle 2. Because it is determined using the sine rule, and  $arcsin(x)$  can have two values, there is one solution where Angle 2 lies between 0° and 90°, and a second where Angle 2 lies between 90° and 180°. Both these solutions are computed. The results are presented in two groups, with suitable text prompts.

Solution 1 is based on Angle 2 being less than 90°. Solution 2 is based on Angle 2 being greater than 90°.

When the 2 SIDES N–INC  $\theta$  solution is chosen, the calculator jumps to this point, and proceeds as follows.

Screen shows ENTER SIDE 1 briefly, then prompts with S?

Enter the length of side 1 and press R/S.

Screen shows ENTER SIDE 2 briefly, then prompts with S?

Enter the length of side 2 and press R/S.

Screen shows ENTER ANGLE 1 briefly, then prompts with Q?

Enter angle 1 in HP notation and press R/S.

Screen shows SOLUTION 1 briefly.

Screen shows ANGLE  $2 = \text{briefly, then shows Angle } 2$  in HP notation in the lower  $(X)$  register.

Press R/S to continue.

Screen shows ANGLE  $3 = \text{briefly}$ , then shows Angle 3 in HP notation in the lower (X) register.

Press R/S to continue.

### Plane Triangle Solutions

Screen shows SIDE  $3 = \text{briefly},$  then shows Side 3 in the lower  $(X)$  register.

Press R/S to continue.

Screen shows  $AREA = briefly$ , then shows the area in the lower  $(X)$  register.

Press R/S to continue.

Screen shows SOLUTION 2 briefly.

Screen shows ANGLE  $2 = \text{briefly}$ , then shows Angle 2 in HP notation in the lower (X) register.

Press R/S to continue.

Screen shows ANGLE  $3 = \text{briefly},$  then shows Angle 3 in HP notation in the lower  $(X)$  register.

Press R/S to continue.

Screen shows SIDE  $3 = \text{briefly},$  then shows Side 3 in the lower  $(X)$  register.

Press R/S to continue.

Screen shows  $AREA = briefly$ , then shows the area in the lower  $(X)$  register.

Press R/S to end program. This resets Flag 10 to its original value, as it was set at the start of the program.

![](_page_10_Picture_188.jpeg)

### Plane Triangle Solutions

Clearly, neither of the results for Solution 2 are particularly good solutions (despite being mathematically valid and correct), because of the zero angles involved. This, as well as negative angles, is one way to spot an unsuitable solution. However, it is possible to have two perfectly reasonable solutions, in which case you will need to look beyond the given data to decide which is the required solution.

#### **E. 2** θ **INC SIDE Solution**

When the  $2 \theta$  INC SIDE solution is chosen, the calculator jumps to this point, and proceeds as follows.

Screen shows ENTER ANGLE 1 briefly, then prompts with Q?

Enter angle 1 in HP notation and press R/S.

Screen shows ENTER ANGLE 3 briefly, then prompts with Q?

Enter angle 3 in HP notation and press R/S.

Screen shows ENTER SIDE 3 briefly, then prompts with S?

Enter the length of side 3 and press R/S.

Screen shows SIDE  $1 = \text{briefly},$  then shows Side 1 in the lower  $(X)$  register.

Press R/S to continue.

Screen shows ANGLE  $1 = \text{briefly},$  then shows Angle 1 in HP notation in the lower  $(X)$  register.

Press R/S to continue.

Screen shows SIDE  $2 = \text{briefly},$  then shows Side 2 in the lower  $(X)$  register.

Press R/S to continue.

Screen shows  $AREA = briefly$ , then shows the area in the lower  $(X)$  register.

Press R/S to end program. This sets Flag 10 to its original value, as it was set at the start of the program.

![](_page_11_Picture_191.jpeg)

# Plane Triangle Solutions

#### **F. 2** θ **N–INC SIDE Solution**

When the  $2 \theta$  N–INC SIDE solution is chosen, the calculator jumps to this point, and proceeds as follows.

Screen shows ENTER ANGLE 1 briefly, then prompts with Q?

Enter angle 1 in HP notation and press R/S.

Screen shows ENTER ANGLE 3 briefly, then prompts with Q?

Enter angle 3 in HP notation and press R/S.

Screen shows ENTER SIDE 3 briefly, then prompts with S?

Enter the length of side 3 and press R/S.

Screen shows SIDE  $1 = \text{briefly},$  then shows Side 1 in the lower  $(X)$  register.

Press R/S to continue.

Screen shows ANGLE  $1 = \text{briefly},$  then shows Angle 1 in HP notation in the lower  $(X)$  register.

Press R/S to continue.

Screen shows SIDE  $2 = \text{briefly},$  then shows Side 2 in the lower  $(X)$  register.

Press R/S to continue.

Screen shows  $AREA = briefly$ , then shows the area in the lower  $(X)$  register.

Press R/S to end program. This resets Flag 10 to its original value, as it was set at the start of the program.

![](_page_12_Picture_174.jpeg)